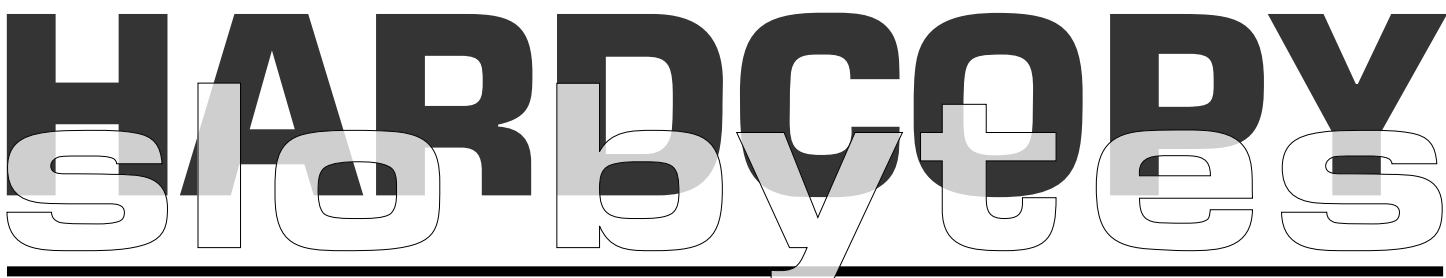

#### a publication of the san luis obispo pcug  $\Box$  vol. 16  $\cdot$  no. 04  $\cdot$  april 2000

# march meeting report by Lach MacDonald

March saw a good turn-out for the meeting, with over 70 attendees. Ray Miklas counted 25 attending Bob Hunt's SIG, and the balance learning more about Linux. Thanks to Nancy Vrooman for cookies, donut holes and other goodies; they were cleaned out and the big coffee pot emptied.

Chad Dodd, SLONet general systems administrator, gave a presentation on Linux which expanded on Alan Raul's earlier introductory presentation. The report on this session was prepared by David C. Grant, Jr. who stepped forward when Ray Miklas asked for a volunteer to report on the presentation:

Chad explained many of the underlying concepts of Linux. First that it was a derivative of Unix and was free for download on the net. The Linux core code or kernel is controlled by Linus Torvalds and a group of associates to keep it from becoming chaotic. This is because under the GPL or General Public License which applies to Linux and its' applications, they are free, that is they are in public domain and cannot be copyrighted or patented. Downloading from the web can be a lengthy and sometimes difficult process so there are several, many in fact, companies which offer not only the kernel but also a group of programs or accessories on a CD or more. They charge for this added value and give a limited amount of free assistance, then make their money on extended assistance for a fee.

# a website for everyone - how to make one by Steve Morgan

Over 800 million web pages are in existence. More than 20,000 domain names are being registered every week: will it ever stop? My guess is that it will only get worse. By the end of the year, there could be over 2 Billion web pages out there, so why not join in on the fun! So in this article we will talk about how anyone with Internet access can create his or her own web site!

These days, creating a simple web site is as easy as writing a letter. With most word processors, you can save the document you just created as a web page, just by clicking on file, and specifying "save as HTML". Even multiple pages will just save as a very long home web site. This is a great way to create a web site, add some

CONTINUED ON PAGE 4

CLUB

CALENDAR

# april 2nd 1:00 pm Alan Raul will moderate a question/answer period on computers. You bring the questions, we'll provide the answers

2:30 pm Dave Kastner, owner of Cal Photo in SLO is going to address the practical side of digital camera photography

# in this issue…

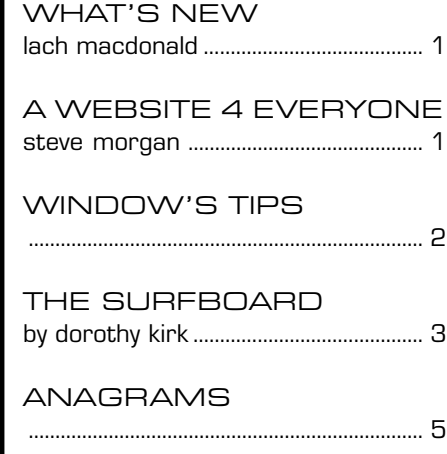

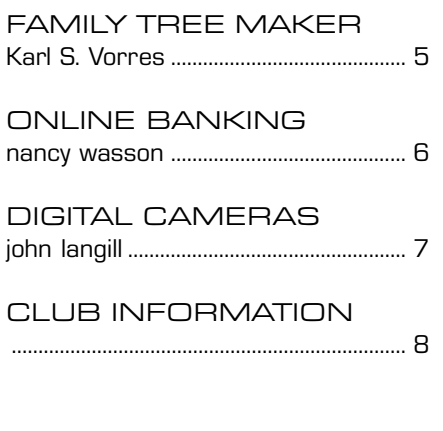

# window's tips

Tip's & Tricks from EMAZING - http:// www.emazing.com

#### Selecting Multiple Files

There are several ways to select multiple files in a folder. If you want to select just a few, hold down the CTRL button while you left-click your selections. Also, if you have multiple selections that you DO want, and just a few that you DON'T want, then hold down the CTRL button, click those files you DO NOT want, then go to the EDIT menu and select INVERT SELECTION. Presto! Everything you did not select is now selected. You can also left-click a single file, press Ctrl, then A, and everything within the folder will now be selected. - Mike Vincent

#### Reading the Name of a Program on the Taskbar

Sometimes, the name of a program running in Windows is longer than the taskbar's button. If you hold your mouse cursor over the button for a few seconds, the entire name will be displayed. In addition, if you have a file open in one or more tasks, the filename currently being reviewed is displayed. - Mike Vincent

#### Ending a Misbehaving Task

If you have a program that won't close, or if one of those sometimes-pesky Web developers has started an Explorer session with seemingly no way to kill it, simply hold down Ctrl + Alt + Del then release the keys. This will

## march report

continued from page 1

Chad demonstrated Linux-Mandrake 7.0 and some of the programs available with their distribution. One was ABI Word, a simple word processor but not as elaborate as Microsoft Word or Sun's Star Office. Also demonstrated was GIMP, a GNU Image Manipulation Program suitable for such tasks as photo retouching, image composition and image authoring. Linux-Mandrake 7.0 is optimized for Pentium class machines.

In the demonstration of Linux-Mandrake 7.0, Chad pointed out that it was a derivation of RedHat Linux but more suited to the individual. Linux-Mandrake 7.0 is available at Staples and other stores and comes with a good manual. Anyone wishing to understand Linux should consider buying "Running Linux" published by O'Reilly. Throughout the talk Chad answered many questions from the floor making it a thoroughly interesting presentation.

For more information go to: http://www.linux-mandrake.com/en/

Anyone interested in an upcoming Linux Special Interest Group (SIG) should contact Dave Grant at dcgrantjr@worldnet.att.net and give their name, e-mail address, phone number and city. A letter explaining the plan and containing a few questions will be e-mailed shortly.

Terry Wingate of the Internal Revenue Service graciously followed up his presentation by offering to help SLObytes members who are interested in E-file. You can reach Terry by E-mail at home: tlwingate@thegrid.net, or at the office: Terry L. wingate@m1.irs.gov. Telephones: SLO (805) 543-3867 x228 or Santa Maria (805) 934-7010 x341.

Terry notes: "I can help anyone who wishes to e-file by providing them with a nearby location or actually inputting their return if they are able to come to one of our offices. Also, I can help get answers to tax questions they might have. Should someone have a personal tax problem, they would like to discuss, please caution them that personal information should not be emailed. Rather they could request an appointment or that I contact them."

Winners in the membership drawing were Ed McDonald, who won a Photo graphics manipulation program, Ken Stilts who won Procom for Win95, and Dave Grant, Norton Crash Guard.

Thanks to Ray Miklas, Guy Kuncir and David C. Grant, Jr. for their notes on this meeting.

CONTINUED ON PAGE 4

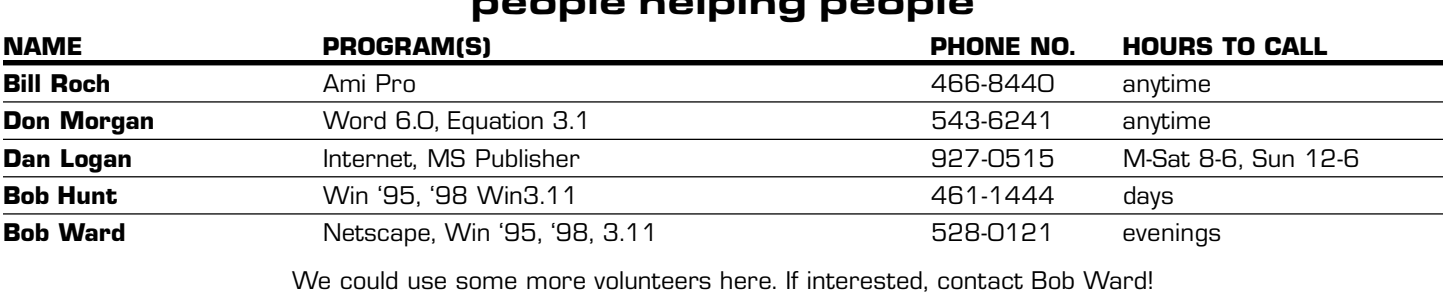

people helping people

# The Surf board planting gardens by dorothy kirk ibm/pcug redding, march, 2000

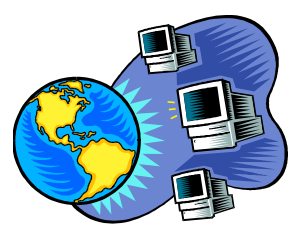

In the midst of gray, rainy days, but not too far from the beginning of spring, thoughts often turn to the delights of the coming season. This month caters to the yearning for planning and planting gardens for the coming spring and summer. Peruse a variety of sites dedicated to gardening.

Consult garden encyclopedias; order a catalog or make an early purchase online; savor great photos of flowers and landscaping designs; and, if you want, you can read directions for making your own garden pool. Are you an organic gardener? That, too, is covered. How about recipes for your garden produce! The casual or avid gardener should find some Web sites offered this month to their liking.

# The Ultimate Office

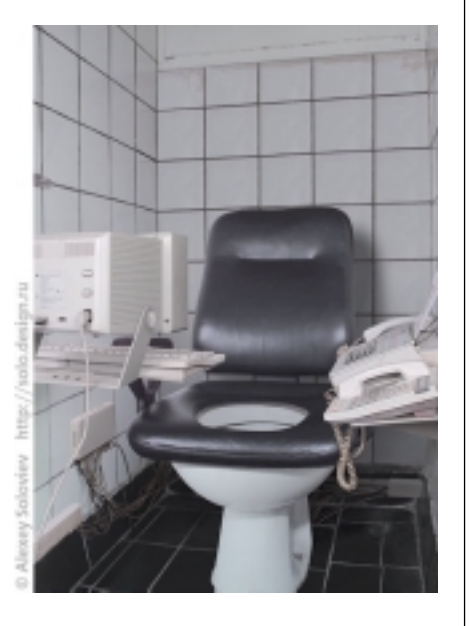

http://www.iol25.com/mfreeland/ wow.htm

THE GARDEN HELPER http://www.thegardenhelper.com An online garden encyclopedia, listen of music, beautiful photos, animations, a screen saver and more.

BLACKTHUMB BOB'S GARDENING http://www.retrorock-it.com/Blackthumb A gardening magazine with how-to features and humor, thoughts, etc. Also gardening tips galore, product reviews, and links.

A SMALL CHANGE GARDEN POND http://pw2.netcom.com/~wandaron/ gardenpond.html Build a garden pond for less than \$100. Links to help you.

VIRTUAL GARDEN http://www.vg.com An excellent site just about everything you would want to know about gardening. It includes a plant encyclopedia, news, resources, regions, forums, etc.

ETERA http://www.etera.com/home/default.asp?SrcID=1104 Take an interesting tour of the Etera commercial gardens and view an animation of the growing process. Order a free catalog. Refer to the Gardening Library database of 1000s of gardening tips. Links to other perennial sites. Download a screen saver. View and purchase perennials on-line.

HOUSE NET: LAWN & GARDEN http://www.housenet.com/main.asp? CategoryID=2 This is a very useful site. It includes the basics of growing all kinds of garden plants, lawn care, tree, shrubs, pest control, and a section of ideas. Also lots of articles. I bookmarked this site for my personal use.

#### GARDEN.COM http://www5.garden.com/cgi-bin/v2/gelogin/

agent=goto&banner =link

A kind of all-round garden site — products, stories, shopping highlights, editor's picks, what's new, garden doctor, a plant finder for specific conditions, herb garden, and more.

GOSOILS.COM http://www.gosoils,con/What/welcome.htm Free information, news, services, and resources all relating to organic gardening. Links to other organic Web sites.

REBECCA'S GARDEN http://www.rebeccasgarden.com/home.html Lots of stuff! How-to, recipes, tips, tours, planning, and more.

WAYSIDE GARDENS http://www.waysidegardens.com Online catalog shopping (supposedly secure). You can also order a free catalog.

[Please email me at kirk@snowcrest.net and give me your thoughts about this column and/or suggestions for future topics

**NEXT MEETING** Dave Kastner, owner of Cal Photo in SLO is going to address the practical side of digital camera photography, comparing it to its well established analog counterpart. He will discuss the selection of cameras for various needs, camera capabilities, resolution and storage considerations, and camera-computer interface schemes.

## web site

continued from page 1

pictures and then practice uploading it to your Internet Host.

Perhaps an even easier way to create a web site is to use one of he commercial services such as Yahoo/ GeoCities. These sites use simple wizards to let you have creative control over how the web site looks. They let you import documents, pictures and create the links that bind everything together. As a test, I created 2 different web sites on Yahoo/ GeoCities. My first simple web site took me 20 minutes to create (I was told it should take about 10 minutes), mainly because I was plagued by long waits between the set-up screens. I then went in and created an elaborate site, with several uploaded pictures and articles that were already stored on my computer. This site took me over 6 hours, with over an hour spent just uploading documents to the web. Both sites looked very good, since the wizards guide you on where to put pictures and text. Yahoo/GeoCities also lets you upload a pre-existing web site that you have made using other programs. This is a huge timesaver since you will not waste time uploading each individual document and using the Yahoo wizards. The downside to having a commercial site host your homepage is that they will put advertising on every page of your site.

My favorite program for creating web sites is Microsoft Publisher. With just a basic knowledge of creating documents with pictures, it is very easy to use the included Web Wizard to create a detailed web site. The same site that took 6 hours to create online took me less than 2 hours with Publisher. By using simple copy all and paste commands, along with its easy import picture commands, my web site took less than 30 minutes to set up and get the documents in place. Then I spent the next 90 minutes being picky as I aligned the text and pictures by using the "view as web page" command. As easy as it is to use, Publisher has a few drawbacks. First,

it does not always accurately show exactly how the web page will look. Secondly there is no embedded File Transfer Protocol (FTP) utility that would allow it to be easily uploaded, this makes you download and learn 3rd party software.

Another Microsoft product, FrontPage is one of the most powerful consumer/professional web page creation programs out there. Unfortunately, it also has a high learning curve. It took me about 10 hours of reading the "FrontPage for Dummies" book and following along in order to start using FrontPage. I would estimate that it took about 20 more hours of experimenting with the program and consulting the book again before I was confident about my ability to create a good site. Once you do learn it though, FrontPage makes it a snap to create a web site that will look just as good on the web as it does on your computer. And since it includes its own File Transfer Protocol program, it is a snap to upload and update your pages with compatible hosting services.

Creating a Web Site is something that more and more people are doing. The last estimate that I have seen is that there are over 5 million personal web sites available on the web. I think that within 3 years, a majority of the worlds industrialized population will have their own web site. The coming incredible fusion of computers, wireless modems and the Internet will continue to make access to the Web as common as using a telephone is today. When you add in the hundreds of companies actively competing to host web sites, you should agree, there is no better time to start than today

The Association of Computer User Groups (APCUG), of which this club is a member, brings this article to you. Stephen Morgan is the Program Chair for the Plateau PC Users Groups in Tennessee, and also serves as the Regional APCUG Advisor for North and South Carolina, Tennessee, Georgia, Alabama and Mississippi.

# window's tips

continued from page 2

bring up the Close Program Screen. However, if you have some kind of 'crash guard' software, your options may be a bit different.

Select the misbehaving task and click the End Task button. Be careful using this procedure, and don't end tasks in this way unless you know what the procedure is doing. You might accidentally kill your Windows session a bad thing! - Mike Vincent

#### Closing a Program from the Taskbar

It's handy to be able to use your taskbar to quickly close a program that's minimized. Simply pull up the taskbar and right-click on the minimized program, then select Close to close the program. Note that this may not work for ALL programs. Also, you can minimize a task from the toolbar by right-clicking the item on the toolbar and selecting minimize.- Mike Vincent

#### System Information

Ever been curious about what's inside the computer box? An easy way to find out from the Windows desktop is to right-click on My Computer, and select System Information from the menu. Up pops a pretty screen where you can find a myriad of information, including drives, memory, displays, Internet, etc.

Caveat: DO NOT change any of this information unless you know what you're doing! - Mike Vincent

Bob's note to the above tip. If you should see an ! mark with a yellow background on one of the lines, this means that the software driver for that particular piece of hardware is conflicting with something else, is improperly installed, or the hardware for that driver is missing. Again, don't try and fix it unless you know what you are doing.

# family tree maker ver 7 by Karl S. Vorres, TCS Journal, March 2000

This latest version in the best selling Family Tree Maker series comes in several different size packages. I received for review the Deluxe 12 CD set with three CDs for installation and the Family Tree Finder Index of 220 million names.

An additional nine CDs, including one for accessing GenealogyLibrary.com with a free two month subscription, Social Security Death Index with 60 million names on two CDs, Birth Records: United States/Europe for 900-1800 on one CD, Selected U.S./ International Marriage Records, 1340- 1980 on one CD, Family History: Mid-Atlantic Genealogies, 1340-1940 on one CD, Family History: Southern Biographies and Genealogies, 1500s to 1940s on one CD, Local and Family Histories: New England, 1600s-1900s on one CD, Military Records: U.S. Soldiers 1784-1811 on one CD were included in the box.

The package included the latest "Users Tutorial and Reference Manual." This 540 page document is well written, assumes that the reader is familiar with only the more elementary Windows techniques for clicking, and that the reader may have a limited under-standing of genealogy.

However, the more experienced users will be able to quickly skip over the brief introductory material and get to the installation. The detailed Table of Contents has Chapter headings: Introduction, Program Setup, Tutorial, Entering Basic Information, Moving Around, Entering Detailed Information, Fixing Mistakes in Your Family File, Researching Your Family From Home, Displaying Your Family Information, Customizing Your Family Information, Printing Your Family Information, Creating Family Books, Sharing Your Family Information, Managing Your Files, with Appendix A on Other Products and B on Troubleshooting.

The installation went quickly and smoothly. An icon was placed on the desktop and can be clicked for startup.

The program is intuitive and easy to use. It is well known for the quality of its printed reports. The introductory chapter leads the user through the initial steps in setting up a new file with a well-illustrated description of the data entry process. This process begins by indicating the user's name and then in-formation about the parents and their parents.

Genealogists refer to this as a pedigree chart. New users will find the program easy to use. Experienced users will find the layout and appearance very similar to earlier versions. They will also find more choices on the pull-down menus.

This version includes improved documentation for the source information. This had not been a strong area in the past but now can include source, citation pages and text as well as footnotes. A master source list is also generated.

Another new feature is the Family Map. This will search the database for locations and then plot them on a U.S. map. Those in a built-in gazetteer of the cities or county are indicated by black dots or "X" respectively with names. The map can be printed, and if desired, the names of people associated with the places can be shown.

One can read data files from versions back to 3.0 of FTM or import the standard format GEDCOM files from other programs. The reading or import of data goes quickly and smoothly.

There are several new features: The Family Finder Center allows access to FTM's CD and Internet genealogical resources. You can select individuals and search the CDs or internet resources. It was indicated that a list of 41 people with the Vorres surname would require eight minutes to search the CDs. Each of the CDs was inserted and the time estimated was correct. A

list of matches was displayed, rated on a one- to five-star scale. Sources in World Family Trees were indicated, as well as Social Security index information. An online search for a similar number of names was indicated to take only

three minutes and resulted in 150 matches with online information. The quality varied from four to two stars on the scale of one to five. Many of the matches were with Family Trees on the FTM CDs, and a significant number on FTM User Page Genealogy Reports or Books. Many represented leads to individuals that I had not realized were doing research on my relatives, and indicated many new avenues of inquiry.

Family Tree Maker is available in the three CD version for \$39.99, the 12 CD version for \$59.99 or the 20 CD version for \$89.99. These may be found at stores like CompUSA, or online. A 15-day trial of FTM 7 may be downloaded for \$19.99 and can be applied to the purchase of the three CD version after that time.

## ANAGRAMS

An Anagram, as you know, is a word or phrase made by transposing or rearranging the letters of another word or phrase. The following are exceptionally clever. Someone out there is deadly at Scrabble and should probably work for the government!.

Dormitor Dirty Room Evangelist Evil's Agent Desperation A Rope Ends It The Morse Code Here Come Dots Slot Machines Cash Lost in 'em Animosity Is No Amity Mother-in-law Woman Hitler Snooze Alarms Alas! No More Z's Alec Guinness Genuine Class Semolinals **Is No Meal** A Decimal Point I'm a Dot in Place The Earthquakes That Queer Shake Eleven plus two Twelve plus one Contradiction Accord not in it Princess Diana Ascend in Paris

## online banking by Nancy Geibe Wasson

Orbit Magazine, August '99 a newsletter of Aristotle Services, Little Rock, AK

Online banking is just that, doing all your banking online. Online banking lets you manage your accounts easily, and with the convenience and security of your own computer. You can view your account balances and transactions, you may transfer funds, and pay your bills. Although each service and bank may differ in what and how they offer their online banking, one thing is constant. It's very easy.

Set up of your online banking account varies from bank to bank. You will most likely have to sign up for your online account through the bank, by filling out some type of form. Then after the account is set up through the bank, you will establish your password and enter your bank account number, email address and then view your records.

Security is usually a great concern when one considers online banking. Your information is encrypted so that no one can access the information; much like it is when you order a product online with a web site that has a secure server. There are things that you can also do to ensure that your online banking is made safe.

Every time you log on, check the date and time of the last time you accessed your account online. This will help you to be sure no one has been in your account information Use a password that combines letters and numbers, these are hard to guess. Don't use easy-to-guess information for your password, like your social security number, phone number or important dates. Also, don't tell anyone your user name and password, just as you wouldn't give out your ATM code. If you have to write down your information be sure it is somewhere safe and not on the inside of your desk or drawer or posted on a sticky-note on your computer.

It's a good idea to change your password periodically. Make sure no one is watching when you log on. Exit your bank account and log out if you walk away from your computer.

The best thing about online banking is paying your bills online. Usually for a small fee, you can schedule your bills to be paid for year in advance. This pre payment scheduling is great for when you go on vacation. You can also have recurring payments set up so that all you have to do is enter the amount information. You can change these payments at any time. Just think, no more postage stamps for bills or running to the payment center at the last minute.

Check with your bank to see if they offer online banking. Be sure to find out information on all costs and ask any question you feel is important. There will probably be a list of FAQ's on your banks web site with more detailed information about online banking.

For general finance and investing information check out these sites for financial info:

http://www.nasdaq.com

http://www.bloomberg.com

http://www.cnnfn.com

http://www.waterhouse.com

http://www.thestreet.com

http://www.fool.com/

http://www.pathfinder.com/money/

slo bytes welcomes new members

Rocky Rivera George Shepard

# digital

continued from page 8

a PC for downloading and sharing pictures. But a new generation of kiosks in photo shops, pharmacies and similar locations ~such as Wal-Mart make it possible to use a digital camera without a computer.

Fuji, Kodak's rival iii the film business, introduced one such kiosk called Fujifilm Aladdin Digital Picture Center. Aladdin, which has slots for memory cards from most types of digital cameras, prints images from the memory cards. The kiosk also is connected to the Internet, so pictures can be e-mailed to friends and family.

# On the Web

People who want to share photos also have some Web-based options.

Kodak's **PhotoNet** (http://www, photonet.com) works through the film processing: Check a box when you drop off your film. When you pick it up, you get an access code for a Web site, where photos are stored for 30 days. Choices for the photos' use includes downloading, sending as e-mail attachments, or having gifts made with the images.

Copyright© 1999 Endicott IBM PC Users Club

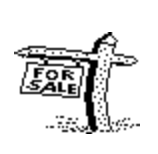

Verbatim MC3020 EXtra **Minicartridges** 1.6GB/3.2GB

**Formatted** in the box. 3@ \$12 ea

Bob Ward bward@thegrid.net

#### digital images by John Langill

From Rare Bits, Newsletter of Endicott IBM Users Club

Digital cameras are growing in Popularity as prices fall and image quality improves. But is the new technology best for you?

When you go to Europe next spring, will you take a traditional camera and 20 rolls of film, or will you sport a newfangled, high-tech digital camera?

Some will maintain that it's just more practical to use film, which saves time and money and produces better pictures. However, in increasing numbers consumers interested hi photography are going digital as equipment prices fall, quality improves and more people send photos by e-mail and post them on personal Web pages.

Sales of digital cameras grew about 45 percent in December of 1998 compared with a year earlier, according to market research firm PC Data (www.pcdata.com). It said about 40 percent of the digital market was being sold for home use. About 350,000 digital cameras (costing \$1,200 or less) were sold in 1996. according to the Digital Imaging Marketing Association, part of the Photo Marketing Association International (www.pma.org). That number grew to about 750,000 in 1997, and reached about 1.1 million last year. By comparison. 10.6 million 35mm cameras were sold in 1996, 9.6 million were sold in '97, and near the same number sold in '98. Consumers intrigued by filmless photography have new terms to learn and a wide range of products from which to choose. But you shouldn't let that intimidate you. "If people have a little comfort level with the technology, getting images is not that big a deal." reports Digital Focus newsletter

(www.digfocus.com). Nevertheless, if you're thinking of going digital with your home photography, you should consider the following points.

#### How much camera to buy?

As with many things, it all depends on how it will be used. If you only want photos that you're going to share online or view on TV, then you could go with a lowerresolution, less expensive camera. On the other hand, if you want to print images, you will want a higher-end camera. Resolution for a digital camera is measured by the number of picmre elements, called pixels, in an image. The greater the number of pixels, the sharper the picture. But the number of pixels does not track directly with the cost of the camera. For example, the Agfa ePhoto 780e costs about \$300 and has a resolution of 307,200 pixels. For only \$100 more, the HP PhotoSmart C30, has more than one million pixels, known as megapixel resolution. The Kodak DC265 (demonstrated by Gordon Brown at the October meeting) supports 1.6 million pixels (Megapixel Plus) for yet only a bit more. Some cameras surpass the 2-megapixel mark. In megapixel cameras, consumers have plenty of choices for less than \$1,000. some for less than \$500. If those prices intimidate you, wait a bit. They'll go down. According to a report from Prudential Securities, digital camera prices are decreasing at an average rate of 30 percent a year. Many companies, including Nikon, Kodak, Epson, Canon, and Olympus, have models that produce high-quality images. The manufacturers' Web sites provide a wealth of detailed information on individual cameras in their product line.

#### Costs don't stop at the camera

Digital cameras devour batteries. Photo-quality paper for a printer can cost 35 cents to \$1 a sheet. And special photo quality ink cartridges for printers add still more to the cost. On the other hand, digital photographers don't have to pay for

film or wasted pictures. You might think that the economics of a digital camera would work just fine when you're close to home and likely to shoot no more than a few dozen pictures over several weeks. But would the costs soar if you went digital on your European trip?

You might spend about \$300 on film, and developing and printing of your European vacation pictures. A couple of 48-megabyte compact flash memory cards would store a similar number of high quality digital images for about the same  $cost - and they would be$ reusable! Most likely, you would find facilities during your travels that could download the images to other media — Zip disk or CD — or even send them to your Internet account so that they would be available to you when you arrived back at home. This would it possible for you to reuse the flash memory cards over and over. The number of images that can be stored in a flash memory card depends first of all on the size of the card —some have a capacity to store up to 128 mega-bytes (up to several hundred images) — and, secondly, on the desired quality of the images. Image quality involves trading off between the resolution of the digital images (i.e., the number of pixels) and the ability to fit more images in the camera's memory media.

Many hobbyists are more willing to cull images as they go to save storage space, and they are willing to compress the images they do keep. (Some cameras come with compression capabilities.)

Many computer software programs use JPEG (Joint Photographic Experts Group) compression. It can reduce a family photo from 100k bytes to 10k bytes with little sacrifice to image quality.

#### Getting from camera to computer

One of the best-selling digital cameras is the Sony Mavica, which retails for \$500 to \$1,000 depending on model. One of its attractions is ease of use.

CONTINUED ON PAGE 8

#### digital cameras

continued from page 7

The Mavica uses a standard floppy disk to store the photos. Take the pictures, take the floppy out of the camera, and pop the floppy into your computer. A short-coming of this method is the relatively low capacity of the floppy disk. That is, each disk can hold only a few high-quality images. While floppy disks are cheap, you would probably need to carry a backpack-full to keep the camera adequately fed. However, tech being tech, all cameras don't work the same way. Some cameras download directly from their internal memory to the PC through a cable, though that can be slow. More significantly, it puts a tight limit on the number of images that can be saved between downloads. Other cameras use CompactFlash or SmartMedia disks, which require adapters (costing \$80 and up). Take the memory media out of the camera, put it in the adapter that connects to your computer, and download the images. Not all that much different from floppy disks, but,.. the media is physically a whole lot smaller, and each can hold many more high-quality images.

#### So... What will it be? Film or Digital?

Despite choices that may confuse you now, experts see the growth of digital photography continuing. The combination of improving quality and falling prices will continue to make digital photography more of a competitor in the overall consumer market in the years ahead. It's just a natural evolution — wedding the major technology movement of today with something that's been a popular staple of consumer life for a 100 years.

## OTHER DIGITAL OPTIONS

You've got a perfectly good camera, rolls and rolls of film, and a reliable computer. Do you need a digital camera to get family photos into the computer? Despite the increasing popularity of digital cameras, there are other ways to take that leap from Kodachrome to megabytes.

#### **Scanners**

One of the most popular methods is to have your picture printed the old fashioned way, then place it on the glass of a flatbed scanner that will transfer a digital image into your computer. A lot of good scanners are available, some for less than \$100. What you give up is the "immediacy and fun" of a digital camera. lnstead of seeing your photo immediately on the digital camera's LCD (liquid crystal display), you have to wait for a print and then scan it. But, with "one-hour" photo services, the wait doesn't have to be that long. Deciding whether to start with a scanner depends on how the photos will be used. Businesses such as real estate, auto dealers, and insurance agencies may need to keep a photo for only a short lime, so using a digital camera makes sense. On the other hand, photo hobbyists may tind that a scanner and digital imaging software is a better way to go. Newcomers can crop and adjust their scanned photos with the software that is bundled with most scanners. Those who graduate to more advanced tools may invest in programs such as Pegasus' JPEG Wizard or Adobe's PhotoShop. The best way to become expert is just to do it! Get the images and fool around with the settings.

#### **Printers**

In the old days (a year or two ago), printing a digital photo meant ending up with an image not much bigger than a postage stamp, with so-so quality. Along with improvements in cameras have come advances in printers. Just about every color inkjet on the market has the capability of giving prints people will be happy with. Quality has improved to the point that 5x7-inch prints are excellent so long as they are printed on special glossy paper. Some specialty printers allow the user to transfer the photos directly from the camera or memory disk into the printer, avoiding the PC completely. These printers tend to be pricier than inkjets, with prices around \$400 to \$500.

# Picture CD

Kodak's Picture CD is available across the country, and in many places world wide. It is a simple, affordable way to turn 35mm and Advanced Photo System (APS) film into digital images.

Starting the process is easy: When you drop off a roll of film, you check the "Picture CD" box that's on the rocessing envelope. Your prints and negatives come back accompanied by a CD-ROM containing high-resolution digital versions of your pictures. The CD adds \$9 to \$11 to processing costs. Kodak's Picture CD was designed with support from Intel Corp. and software from Adobe Systems Inc. (Kodak also uses Pegasus software in its digital efforts) For more information, check Kodak's Web site at...http://www.kodak.com/go/ picturecd

#### 'You've Got Pictures'

With Kodak, America Online has launched a service called "You've Got Pictures." Here is how the service works:

AOL members are urged to check an AOL box on the processing envelope when dropping off film. The members get back prints and negatives as usual; and, for an extra fee, the images are also scanned into AOL's computers. A few days after dropping off the film, the same cheery male voice that announces "You've got mail!" will declare "You've got pictures!" AOL members can view thumbnail-size pictures from their roll of film. By clicking with the mouse, they can display the images full size. The images can also be embedded in their e-mail messages.

AOL members can download a highresolution image suitable for printing. Reprints by mail from Kodak can also be ordered

## 'Smart' kiosks

One of the stumbling blocks for digital cameras is that buyers also must have CONTINUED ON PAGE 6

# club information  $\parallel$  meeting times

**HARD COPY** is a monthly publication of SLO BYTES PC User's Group located in San Luis Obispo, California. Information in this Newsletter is derived from both our own membership and other PC User Group Newsletters. The purpose of this publication is to inform our members of meetings and provide information related to the use of IBM PC's and compatible computers.

Membership: Dues are \$25 per year. Full membership entitles you to our monthly newsletter, full use of the public domain software library software drawing at the end of the meetings.

Article Submission: Deadline for submission of articles is the 15th of each month. Articles should be provided in ASCII format without any type of formatting from your wordprocessor including tabs, indents, extra spaces, or highlighting. We prefer articles on disk but will accept hardcopies if necessary.

Disclaimer: Neither SLO BYTES PC User's Group, its officers, editors, or contributors to this newsletter assume liability for damages arising out of this publication of any article, including but not limited to the listing of programming code, batch files and other helpful hints.

Reprinting of this Newsletter: Articles from this newsletter may be reprinted by other user groups if credit is given to both the author and newsletter from which it was taken. Reproduction of articles with a specific c Copyright notice is prohibited without prior permission from the original author.

Advertising: Commercial advertisers, request ad packet from Bob Ward. Members may advertise personal computer equipment or software for free. Submit your ad to Bob Ward.

Direct all correspondence and newsletter submissions to:

> BOB WARD, SECRETARY 2100 Andre Ave., Los Osos, CA. 93402 (805) 756-2164

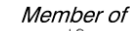

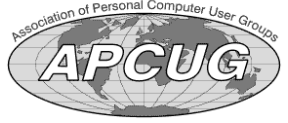

GENERAL MEETINGS are held the 1st Sunday of each month. Our meeting location is the San Luis Obispo I.O.O.F. Hall on Dana Street.

The general meeting starts promply at 2:30 p.m.

Special Interest Groups (SIGS) meet at 1:00 p.m.–2:15 p.m.

# slobytes website

WWW.THEGRID.NET/SLOBYTES/

# slobytes officers

R. Miklas (Pres) rmiklas@bigfoot.com G. Kuncir (V.P.) gkuncir@thegrid.net B. Ward (Sec.) bward@thegrid.n M. Baxendale (Tres) marvin@surfari.n B. Ward, editor

# for sale

Do YOU have some computer-related item you would have like listed in this space? Contact Bob Ward, Editor at 756-2164.

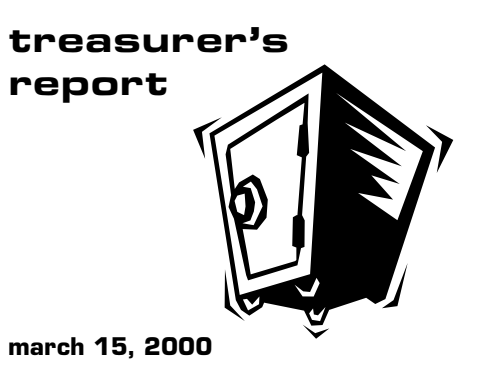

#### OPERATING FUND

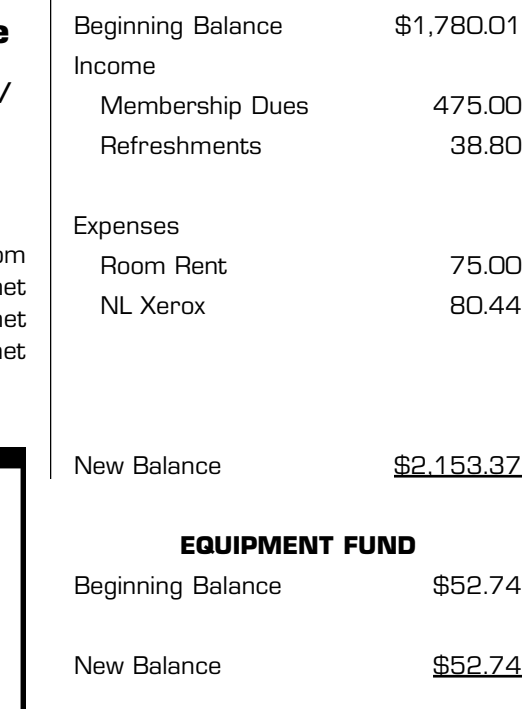

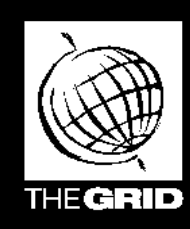

**Better, Faster, Reliable<br>Internet Access** 

California's leading x2 56k Internet Service Provider

**Unlimited time** No busy-signal policy Toll-free tech support **Statewide access Super fast network** 

All digital lines

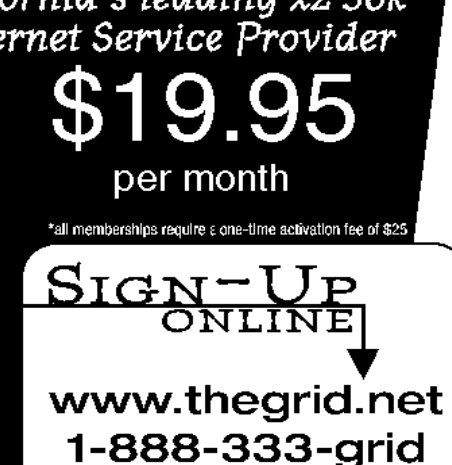